# 4.一照一码户信息变更

### 【功能概述】

一照一码户市场监管等部门登记信息发生变更的,向市场监管等部门 申报办理变更登记。税务机关接收市场监管等部门变更信息,经纳税 人确认后更新系统内的对应信息。

#### 【办理路径】

江苏税务电子税务局〖首页〗→〖我要办税〗→〖综合信息报告〗→ 〖一照一码户信息变更〗

## 【办理流程】

网上申请→(税务机关受理)

#### 【具体操作】

一、电子税务局申请

1.点击菜单栏"我要办税",选择"综合信息报告",点击进入"一 照一码户信息变更"功能。

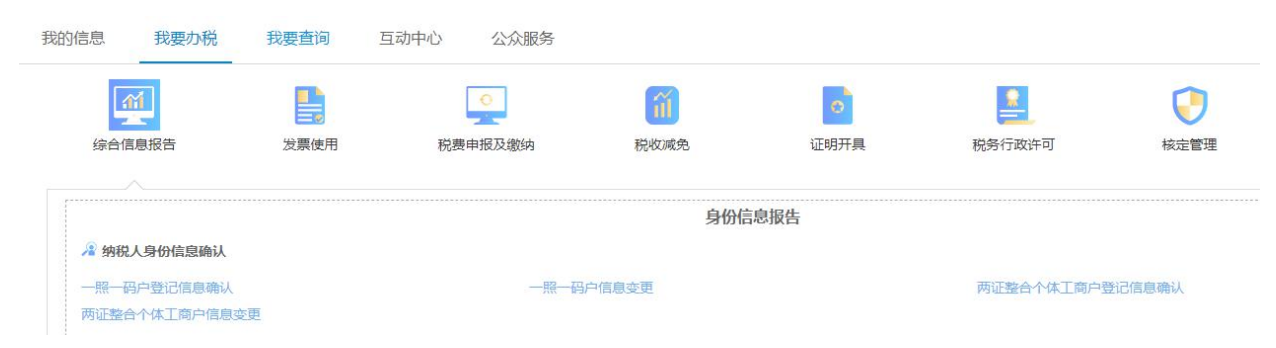

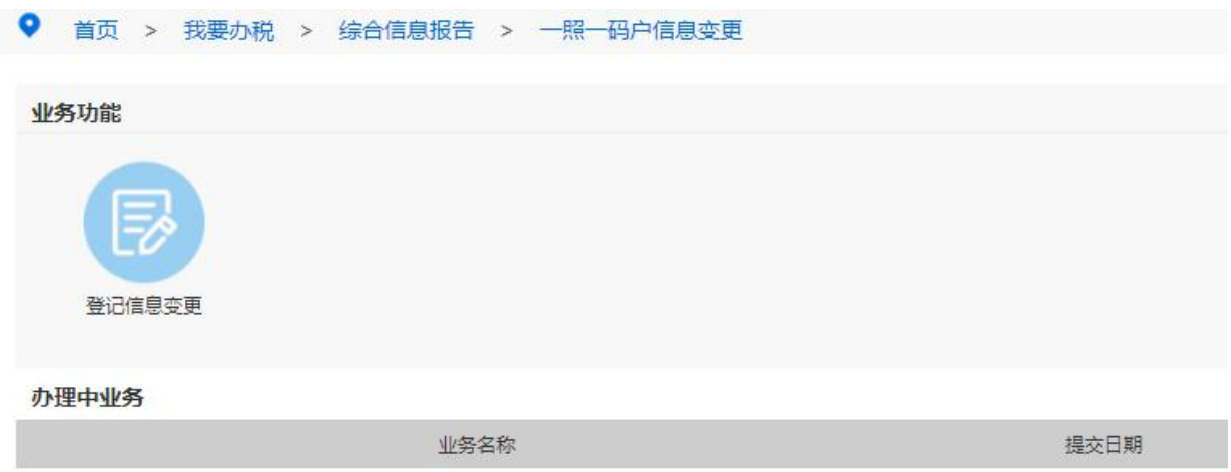

2.纳税人基础信息核对明细表已经逐一列明原登记内容,对有需要变 更的项目点击"是否修改"选择"是",验证完毕后即可在"确认信 息"一栏更新变更后内容。

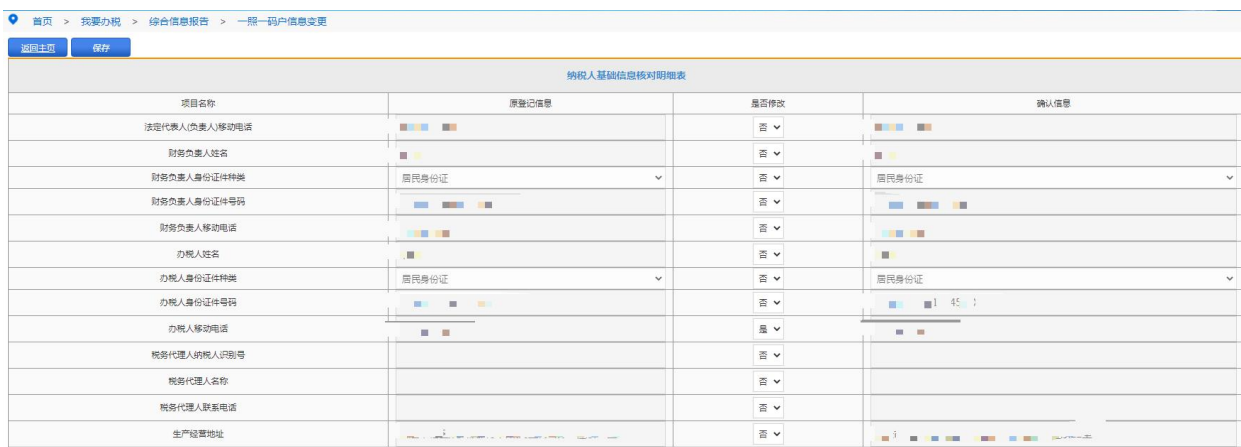

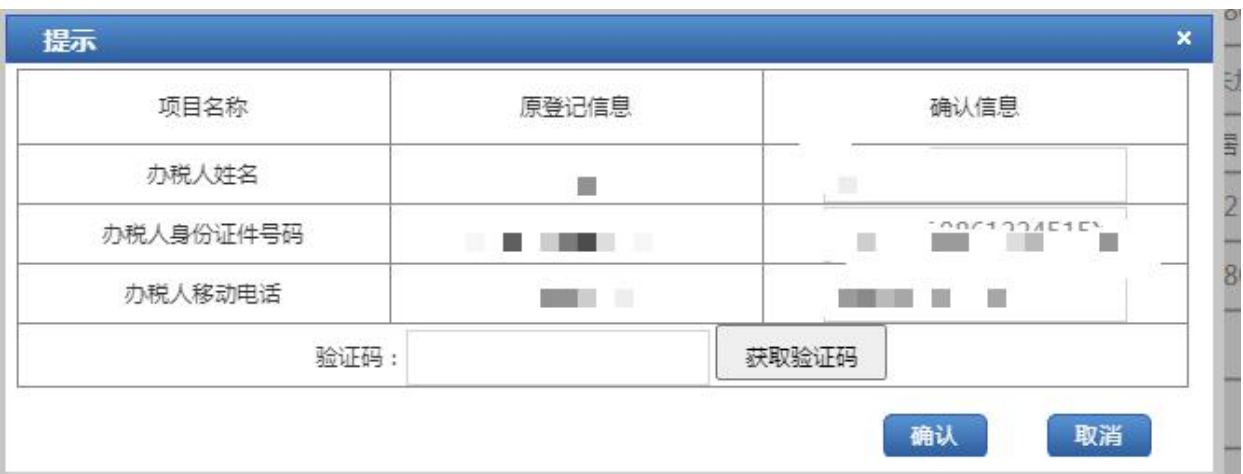

# 3.填写完毕点击左上角"保存"后点击"提交"即可。

● 首页 > 我要办税 > 综合信息报告 > 一照一码户信息变更 影 Œ **纳税人基础信息核对明细表** 原登记信息 项目名称 是否修改 确认信息

## 【注意事项】

1.纳税人对报送材料的真实性和合法性承担责任。

2.一照一码户生产经营地、财务负责人等非市场监管等部门登记信息 发生变化时,向主管税务机关申报办理变更。